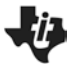

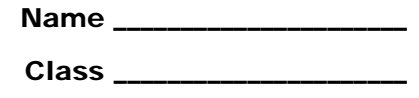

## **Problem 1 – Constructing a Parabola**

A parabola is a set of all points equidistant from a point (called the focus) and a line (called the directrix). Follow the steps given to create a parabola using the focus and directrix given on page 1.5. Use the definition to explain why each step is needed to construct the parabola.

- **Step 1** Draw a segment (**MENU > Geometry > Points & Lines > Segment**) from the focus to the point on the directrix.
- **Step 2** Find the midpoint (**MENU > Geometry > Construction > Midpoint**) of the segment.
- **Step 3** Construct a perpendicular line (**MENU > Geometry > Construction > Perpendicular**) to the segment you drew in step 1 through the midpoint. Choose the midpoint, then the segment.

**Step 4** Construct a perpendicular line to the directrix through the point on the directrix.

- **Step 5** Find the intersection point (**MENU > Geometry > Points & Lines > Intersection Points**) of the two perpendicular lines.
- **Step 6** Trace the intersection point as you move the point on the directrix using **Geometry Trace** (**MENU > Trace > Geometry Trace**). Select the point and then grab and drag the point on the directrix.

## **Extension – Exploring the Parabola**

In the extension, you will move the focus and explore the resulting changes in the shape of the parabola. Follow the directions on page 2.1 and then answer the following questions.

- **1.** What happens to the parabola as the focus moves closer to the directrix?
- **2.** What happens to the parabola when the focus is below the directrix?
- **3.** What happens to the parabola if the focus is moved left or right? (Grab the open square at the top of the screen to move the focus left or right)